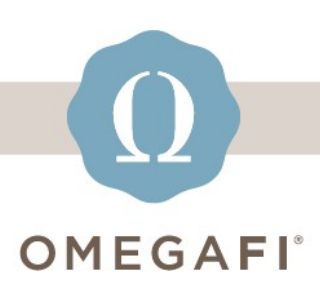

December 21, 2022

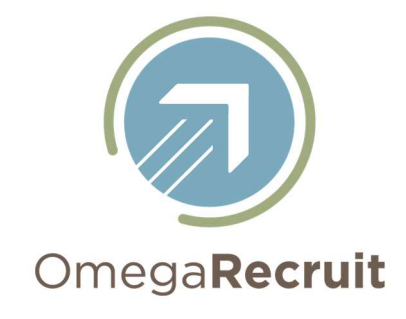

## Hi Heather!

Don't wait! Update your OmegaRecruit users.

## FIRST, go to Users > User List.

- Delete anyone who should not have access.
- Send Registration Emails as applicable.

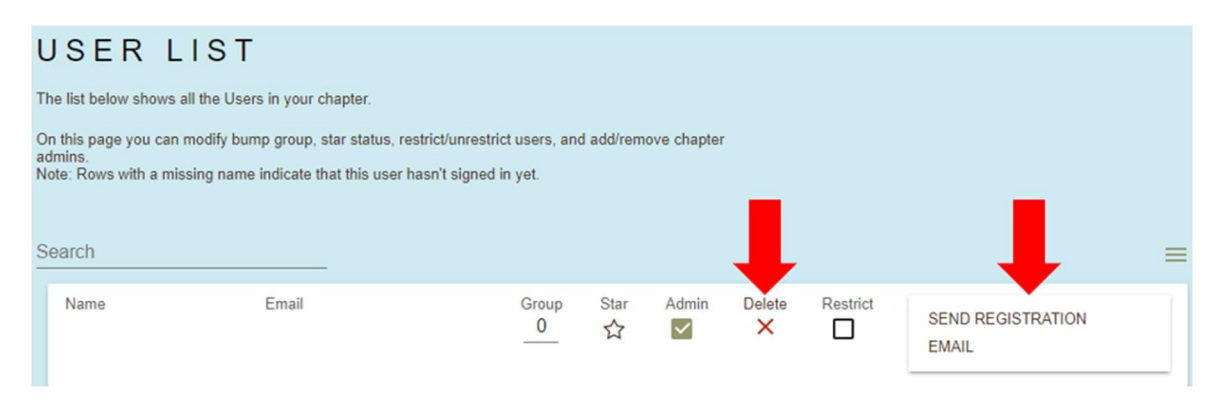

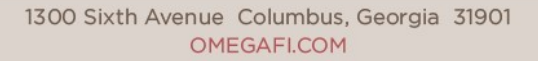

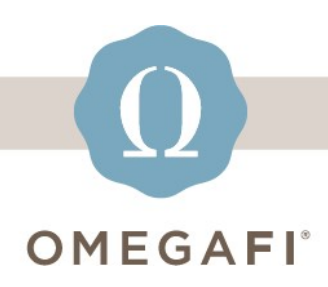

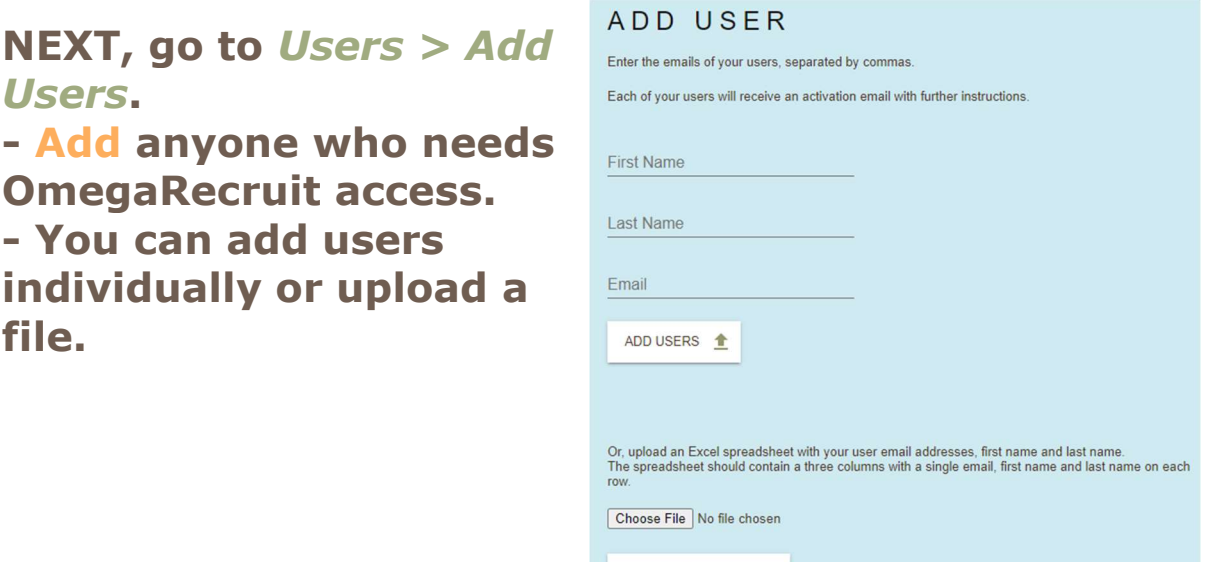

UPLOAD EMAIL LIST <sup>1</sup>

FINALLY, if you haven't done so already, make certain to download previous recruitment reports.

## Do this TODAY, it only takes a few minutes! Visit the OmegaRecruit Help Center for additional resources.

recruitment\_support@omegafi.com | OmegaRecruit Help Center